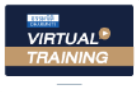

้บริษัท ฝึกอบรมและสัมมนาธรรมนิติ จำกัด

งัดอบรมหลักสตรออนไลน์ <mark>ผ่าน ค่า</mark> ZOOM

**สงวนลิขสิทธิ์ รหัส 21/1713Z**

**หลักสูตรนี้จะมีการบันทึกเสียงและภาพของผู้เข้าอบรมทุกคนตลอดระยะเวลาการอบรมเพื่ อใช้ เป็นหลักฐานนําส่งสภาวิชาชีพบัญชี** CPA/CPD

**นับชั วโมง อื่ นๆ 6 ชม.่**

 **ห้ามบันทึกเทป รวมถึงอุปกรณ์อิเล็กทรอนิกส์ทุกชนิด**

# Working & Checking เทคนิคการ Cross Check...

การทํางานบัญชี-ภาษี

- **อย่างมืออาชีพ**
- ✦ หลักสูตรที่สอนเทคนิคการทำงานบัญชีภาษีแบบ Working&checking เพื่อชวยลดปญหาและขอผิดพลาด
- ✦ 12 จุดควรระวัง!! ความแตกตางระหวางหลักการบัญชีกับภาษีอากร
- $\blacklozenge$  การตรวจสอบรายได้-รายจ่าย ที่ต้องระวังเป็นพิเศษ และการเตรียมความพร้อมเอกสาร, รายงานที่อาจถูกตรวจสอบ

## วิทยากร

#### **อาจารย์สุเทพ พงษ์พิทักษ์** วิทยากรผู้เชี ยวชาญกฎหมายภาษีอากร ่ อดีตสรรพากรภาค 4 กรมสรรพากร

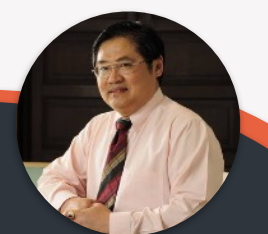

### กำหนดการสัมมนา  $4.100 + \text{VAT } 287 = 4.387 \text{ U}$ สมาชิก (Tax, HR)  $3,600 +$  VAT 252 =  $3,852$  บาท บุคคลทั่วไป **SCAN เพื่อจองสัมมนา** อัตราคาสัมมนาทานละ **09.00-16.30 น.** \* รับชำระเงินผานระบบ QR CODE หรือโอนเงินผานธนาคารเทานั้น **วันอังคาร ที่** 15 **พฤศจิกายน 2565**

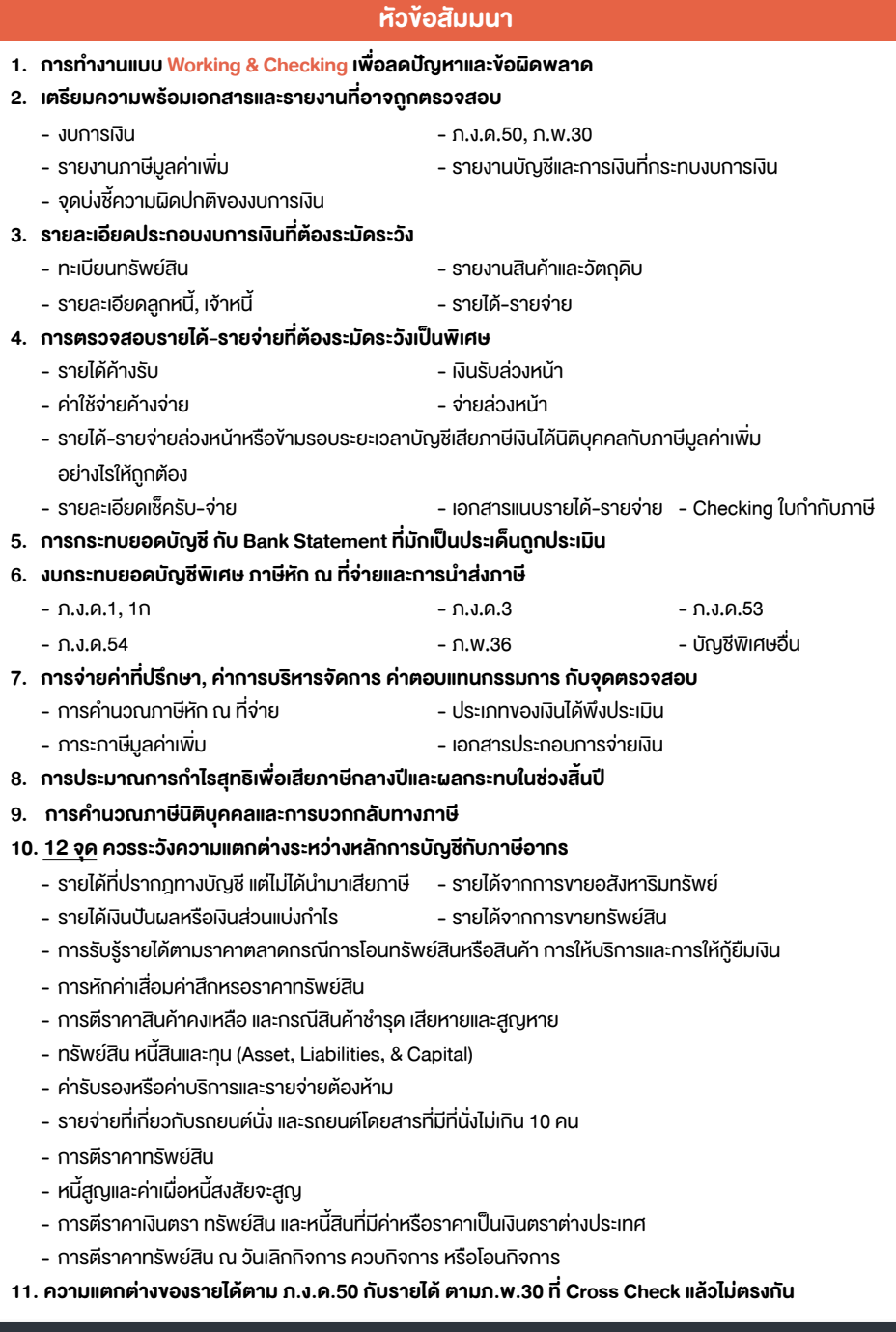

ทานสามารถดูรายละเอียดเพิ่มเติมไดที่ www.dst.co.th สำรองที่นั่งไดที่ Tel 02-555-0700 กด 1, 02-587-6860-64

#### บริษัท ฝึกอบรมและสัมมมาธรรมมิติ จำกัด ผูทำบัญชีและผูสอบบัญชี **VIRTUAL<sup>®</sup>** การอบรม Online ผานโปรแกรม TRAINING สามารถนับชั่วโมงได ZOOM L ้ ขั้นตอนการสมัครและเข้าใช้งาน 1. สำรองที่นั่งการอบรมผาน www.dst.co.th เงื่อนไขการเขาอบรม Online และการนับชั่วโมงผานโปรแกรม ZOOM • ผูัเขาอบรมติดตั้งโปรแกรม Zoom Version ลาสุด แลวลงทะเบียน คลิกเพื่อลงทะเบียน ขั้นตอนการสำรองที่นั่ง โปรแกรมให้พร้อมใช้งาน<br>- คิคตั้งโปรแกรมบน Computer PC และ Notebook - ติดตั้งโปรแกรมบน Computer PC และ Notebook (คลิกที่ลิ้งค URLhttps://zoom.us/download เลือก Download Zoom Client for Meetings) Œ Zoom Client for Montings  $\overline{B}$ เมื่อทานลงทะเบียนเรียบรอยทานจะไดรับการยืนยันจาก - ติดตั้ง Application บน Smart Phone ผานระบบ ios และ Android e-mail : seminar@dst.co.th **ZOOM Cloud Meetings** 2. ชำระเงิน (ผานระบบ QR CODE หรือโอนเงินผานธนาคาร) กอนวันอบรม ขั้นตอนการชำระเงิน จองหลักสตรสัมมาออนไลน์ เรียบร้อยแล้ว .<br>ก่าอนรมฟันมนา ด้วยการสแทน GR Code หรือ Barcode ได้ที่นี่ ต้นวนที่ต้องก็จะเงิน • การอบรมผานโปรแกรม ZOOM ควรติดตั้งโปรแกรมลงบนคอมพิวเตอร 1.712.00 unn หรือโนตบุคที่มีกลอง โดยเชื่อมตอระบบเครือขายอินเทอรเน็ตความเร็ว <u> III de la contrada de la contrada de la con</u> ไมต่ำกวา 10 Mbps เพื่อการอบรมที่มีประสิทธิภาพ • กำหนดจำนวนผูเขาอบรม 1 ทาน / 1 User • ผูเขาอบรมตองทำการยืนยันตัวตน (KYC) เมื่อทานชำระเงินเรียบรอยแลว \*\*เฉพาะกรณีโอนเงินผานธนาคาร • ผูเขาอบรมตองเขาหองอบรมผานโปรแกรม Zoom กอนเวลาที่ระบุไว กรุณาสงหลักฐานการชำระเงินมาที่ e-mail : e-payment@dharmniti.co.th อยางนอย 20 นาที • ผูเขาอบรมตองตั้งชื่อบัญชี ZOOM เปนชื่อ-นามสกุลจริง ดวยภาษาไทย 3. ยืนยันตัวตน (KYC) ทาง e-mail<br>- ตรวสอบข้อมูล และทำการแนบภาพถ่ายคู่บัตรประชาชน เพื่อยืนยันตัวตน<br>- ในการนับชั่วโมง ใหตรงตามบัตรประชาชน • ผูเขาอบรมตองเปดกลองตลอดระยะเวลาการอบรมและไมควรกดออก จากโปรแกรมเนื่องจากสถาบันฯจะทำการบันทึกเสียงและภาพเพื่อนำสง สภาวิชาชีพบัญชี แบบฟอรมตัวอยาง • เจาหนาที่จะ Capture หนาจอผูเขาอบรมทุกคน .<br>อเลอร์เป็นที่อโน \* หลักสูตร 3 ชั่วโมง Capture หนาจอ 2 ชวง ชวงกอนอบรมและสิ้นสุด Ñ. \* หลักสูตร 6 ชั่วโมง Capture หน้าจอ 4 ช่วง<br> ช่วงเช้า ก่อนอบรม (09.00 น.) และจบการอบรมช่วงเช้า (12.15 น.) ดีบดับตัวตน ข้อมูลการนับชั่วโมง ช่วงบ่าย ก่อนอบรม (13.15 น.) และสิ้นสุดการอบรม (16.30 น.) .<br>Davíd Tereste v roman • ผูเขาอบรมสามารถกดปุมยกมือ (Raise Hand) หรือพิมพขอคำถาม **XXXXXXXXXXX** ഩ ผานทางชองแชทไดในระหวางอบรม Cumbiandrining (CPD) • หลักเกณฑการนับชั่วโมง CPD สำหรับผูสอบบัญชีและผูทำบัญชีใหนับ **XXXXXXXXXXXX**  $\overline{\circ}$ ดังนี้ —<br>⊟ பிலீவியலிகவபிலகி (CPA) \* นอยกวา 30 นาทีไมนับเปนจำนวนชั่วโมง condition about ่<br>| นับชั่วโมงผู้สอบบัญชีภาษีอากร (TA)  $*$  30 ถึง 59 นาที ให้นับเป็นครึ่งชั่วโมง /ภาพเคลอนเหวณขณะเขารเ<br>) เพื่อใช้เป็นหลักฐานในการนี่<br>ชกาวิทาทีพนักเหีย้าหรับการ เลยที่ผัสลบบัณฑิตาทีลาคร \* 60 นาทีใหนับเปน 1 ชั่วโมง  $\mathcal{L}$  ,  $\mathcal{L}$  ,  $\mathcal{L}$ • หนังสือรับรองจะจัดสงใหทาง e-mail ภายใน 3 วันทำการหลังเสร็จสิ้น นของเมรพเขต แต เขรูเพลงอง<br>"จกทีพ (CPD) โดยเด็มรักษาหลักสาเ การอบรม < ñounñu  $60U$ • การพัฒนาความรัต่อเนื่องเป็นสิทธิส่วนบุคคล ต้องเข้าอบรมด้วยตนเอง เทานั้นกรณีไมปฏิบัติตามเงื่อนไขขางตนจะไมสามารถนับชั่วโมงได 4. เมื่อทำการยืนยันตัวตน (KYC) เรียบร้อย ระบบจะส่ง Link อบรม<br>และเอกสารประกอบการสัมมนาทาง e-mail